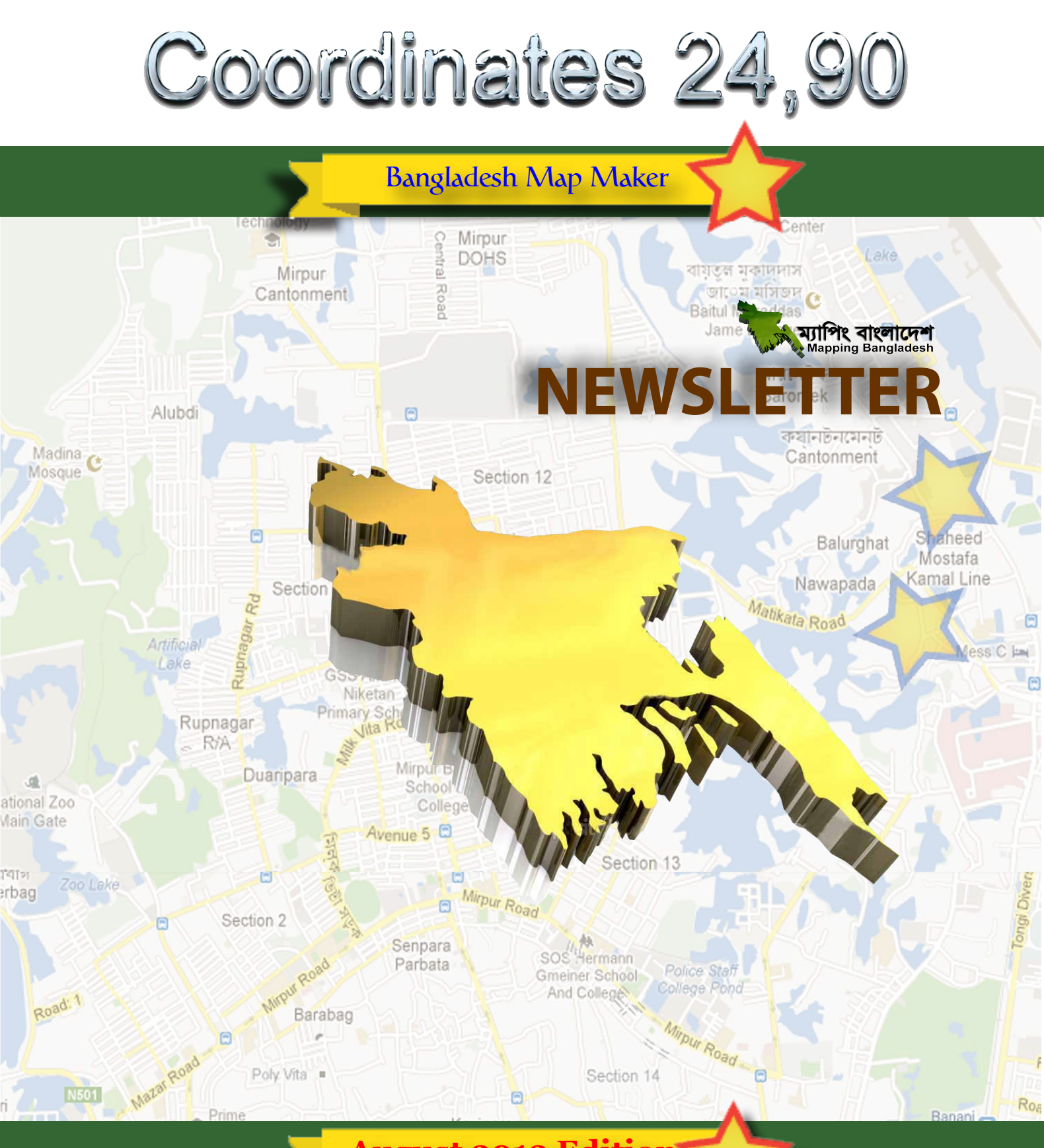

### **August 2012 Edition August 2012 Edition**

**Technical Help<br>
Graphics Design<br>
Released By<br>
Released By** 

**Released By** : Mapping Bangladesh Team<br>**Newsletter Team :** Md. Alamgir, Altaf-Uz-Zaman, Tanzil, Hasan Shahed, **Technical Help** : Avijit Roy Kabyo Arman Khossain, Avijit Roy Kabyo, Tafsirul Alam, Ripon Majumder<br>
1997 - bangladeshmapmaker@gmail.com<br>
1997 -<https://sites.google.com/site/mappingbangladesh/><br>
1997 - https://sites.google.com/site/mappingbangladesh/ **Editor** : M. Tanzimul Islam (Tanzil)<br> **Adviser (s)** : Md. Alamgir. Altaf-Uz-Zama **Translation** : Arman Khossain **Graphics Design** : M. Tanzimul Islam (Tanzil) **Adviser (s)** <br> **Adviser (s)** <br> **Example : Arman Khossain**<br> **Example : Arman Khossain** Ripon Majumder

Diabari

rtek

Military Institute of Science and **Technology** 

নর জাতেম মসজিদ

Ma Community Center

والحلق الحوالمالاقات

Matikata Road

Cantonment

Balurghat

Shaheed

Mostafa Kamal Line

MARRI

**Great Reviews** *Md. Alamgir Advocate & Regional Expert Reviewer Google Maps, Bangladesh.*

Palash

Nagar

Lalmati

Mirpur **DOHS** 

Section 12

कालगी स्वाउ

 *Editorial*

GSS BELIEVE

*ম্যাপিং বাংলাদেশের নিউজলেটার প্রকাশিত হওয়ায় আমি <mark>সত্যিই খব আনন্দিত</mark>। গুগল ম্যাপ <mark>মেকারে প</mark>রিচিত হ*য়ে বাংলাদেশী ম্যাপারেরা যেভাবে ম্যাপিং এ অবদান রাখা  $\frac{1}{\sqrt{2\pi}}$  ক বেছেন তাতে আমরা গর্ববোধ করছি। বাংলাদেশের *Mainস*কল অবদানকারী, রিজিওনাল এক্সপার্ট রিভিউয়ার, *Av*iver *Avisi, বারা অক্লান্ত পরিশ্রম করে* <mark>*মাচ্ছেন, তাদের হৃদয়ের অন্তঃস্থল থেকে অভিনন্দন</mark></mark>* জানাই।

Section 2

Senpara  $\frac{1}{\sqrt{2\pi}}$  ডিজিটা<mark>ল</mark> পৃথিবীতে গুগল ম্যাপ<sup>*ি*</sup> দৈনন্দিন</sup>  $\frac{1}{2}$ জীবনের একটি প্রয়োজনীয় উপকরণ। এটি শুধু স্থান *k*<sub>r</sub> and *x* and *kaib and in the copy of the copy of the copy of the copy of the copy of the copy of the copy of the copy of the copy of the copy of the copy of the copy of the copy of the copy of the copy of the copy রাখে* । সামগ্রিক<mark>ভাবে ভৌ</mark>গোলিক তথ্য যেমন- রাস্তা-ঘাট, ইমার<mark>ত-স্থাপনাঞ্চীন,</mark> ব্যবসায়ীক প্রতিষ্ঠান ইত্যাদিতে *evsjv‡`‡ki NvUwZ i‡q‡Q| wKš' †`‡ki A\_©-mvgvwRK*  $P$ aউন্নয়নে তৌগোলিক তথ্য হালনাগাদ অত্যন্ত জরুরী। *k*aভিন্ন, সরকারী-বেসরকারী সংস্থা, ব্যবসা ও শিক্ষা *প্ৰ*তিষ্ঠান সহ দেশের নানা সংস্থা প্ৰত্যক্ষ বা পরোক্ষভাবে গুগ<mark>লম্যাপ্</mark>ণ থেকে উপ<mark>কৃত</mark> হতে পারে। এজন্য, গুগলম্যাপে *শি*খুঁতভা<mark>ৰে তথ্য যোগ</mark> করতে হবে যেন অন্যান্য সার্চ Bara *Pশ্*ইঞ্জিন <mark>এ</mark>বং ব্যবহারকারীরা সহজেই তাদের প্রয়োজনীয় তথ্য খুঁ<mark>জে পায়। Bangla</mark>

*দেশে*র ম্যাপকে সমৃদ্ধ করতে দেশের উৎসাহী ম্যাপারদের *স*ম্মিলিত কৰ্মকান্ড এবং গ্ৰ<mark>ু</mark>পের সচল কৰ্মযজ্ঞে আমি  $\frac{1}{2}$  ব্যাদিত । নিউজলেটারের সম্পাদক এবং অবদানকারীদের *মামার আন্তরিক ধন্যবাদ* এবং আমি বিশ্বাস করি, এই *শি*উজলেটার আমা<mark>দের</mark> বন্ধনকে আরো দৃঢ় করবে এবং  $\frac{1}{\sqrt{2}}$  বাংলাদেশের ম্যাপিং কে এগিয়ে নিতে উৎসাহ যোগাবে।

কলযাণগর

Geneva Camp

(Resident of

*I am really happy to see the mapping Bangladesh newsletter. After the introduction of Google Map Maker the Bangladeshi mappers have updated map of Bangladesh in a state that we can feel proud of it. My hearty congratulations to all the contributing mappers, RERs and advocate for their endless effort and time.*

*In the today's world of digitalization, Google maps has become a useful tool in our daily life. It not only shows us the location info but also can provide huge range of information. Bangladesh lacks comprehensive geographic data about roads, infrastructures, transportation, places, and businesses but updated geographic datasets are crucial for the socio-economic development of Bangladesh. Different business, government, non-government, educational and other organizations of Bangladesh can be bene�ited directly or indirectly from Google maps in a variety of ways. For this we need to add them properly in Map Maker so that they appear on Google Maps and other search engines and anyone can �ind the required information easily.*

*We* are glad to see the group of active an *passionate mappers of Bangladesh who are working together to enrich the map of our beloved country. My sincere thanks to editors and contributors and I believe that such newsletter will de�initely strengthen our relationship and encourage us to contribute more towards mapping Bangladesh.*

Sher- E Bangla Nagar

Adabar

Sunibir

Ba

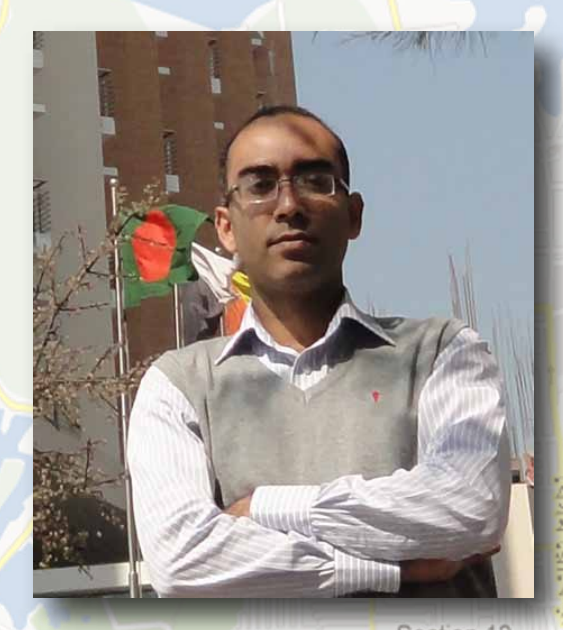

Center Mirpur lake **DOHS** াযতল মকাদদাস জাতেম মসিজদ <sub>কে</sub>  *Editorial* কথানাতনমেনাত Cantonment Section 12 *Altaf-Uz-Zaman Advocate & Regional Expert Reviewer* Balurghat *Google Maps, Bangladesh.* **Great Reviews** कालगी स्वाउ Lalmati

নর জাতেম মসজিদ

Ma Community

Shaheed

Mostafa Kamal Line

Ba

Tejgaor

<mark>শুরু হল ম্যাপিং বাংলাদেশ নিউজলেটীর-এর যাত্রা। গুগলে বাংলাদেশ</mark> *ম্যাপ- এর উন্নতি সাধনে দঢ় সংকল্প একদল ম্যাপার কিভাবে দিনa*iত নিরবে তাদের কাজের মাধ্যমে দেশের জন্য অবদান রেখে *চ*লেছে তা তুলে ধরার জন্যই এ আয়োজ<mark>ন। বিচ্ছিন্ন</mark>ভাবে *z* alter<mark>ation and a witch a visit of the product of *algebras a algebras n*g *x a i y a i y a i y a i y a i y a i y a i y a i y a i y i y i y i y* </mark> *G·cvU© wiwfDqvi (*RER*) ‡c«vM«v‡gi gva¨‡g Zv ax‡i ax‡i*  $M$ িসংগঠিত হয়েছে। গড়ে উঠেছে ম্যাপিং বাংলাদেশ ফোরাম, নিজ  $\frac{1}{2}$ ভাষায় ম্যাপিং শেখার জন্য তৈরি হয়েছে ম্যাপিং বাংলাদেশ সাইট। *mK‡ji mwµq mn‡hvwMZvq hLb evsjv‡`‡ki g¨vc `ªyZ DbœZ হচ্ছি*ল ঠিক তখনই এর স্বীকৃতি স্বরূপ আমরা বাংলাদেশের ম্যাপিং-<mark>এর দায়িত বঝে পাই।</mark> **Senpara** Parbata

*e*diente **a** avid *a* and *a* and *a area material metalihoria ‰Zwi nq Ôg¨vwcs [Kgwcøkb](http://goo.gl/yqjRM) cøvbÕ- me bv ‡nvK, eoeo ¯'vcbv, z*xan রাস্তা-ঘাট, শহর-বন্দর, জেলা-উপজেলা, শিক্ষাপ্রতিষ্ঠান, হাসপাতাল-এরমত গুরুত্বপূর্ণ ফিচারগুলো যোগ হয়ে যাবে শীঘ্রই। এ Diabari *সং*খ্যায় তারই কিছু কিছু তুলে ধরা হয়েছে। গত কয়েকমাসে *Avgv‡`i g¨vwcs ‡¶‡Î N‡U hvIqv wewfbœ NUbv Avgiv Zy‡j a‡iwQ স*বার সামনে<mark>।</mark> আছে গুগলম্যাপ মেকারে বর্তমানে ব্যবহৃত সকল *ক্যাটেগরীর বাংলা* |অনুবা<mark>দে</mark>র অগ্রগতি। আরো আছে, আগ্রহীদের *জন্য 'ম্যাপি<mark>ং</mark> টিপস ও গাইডলাইন'। ম্যাপিং-এ যারা<sup>া</sup>গত</mark>ag ক*য়েকমাসে <mark>শীৰ্ষে ছিলেন তাঁদেৱ স্বীকৃতি স্বব্ধপ আছে এ মাসের</mark>  $^{\mathsf{Bar}}$ ফ্রাপারস'। <sup>�</sup>'নতুন ম্যাপা<mark>র'</mark> অংশে আমরা পরিচয়**্** করিয়ে দেব *সম্প্রতি ফোরামে যোগদানকারী নবীন ম্যাপারদের।* 

rtek

*L* পৰ্যন্ত দেশের প্ৰত্যন্ত অঞ্চল এবং প্ৰবাস থেকে ফোরামে *‡hvM w`‡q‡Qb 350 R‡bigZ g¨vcvi hvuiv c«‡Z¨‡KB B›Uvi‡b‡Ui শত প্ৰতিকলতা আর স<mark>ময়ে</mark>র স্বল্পতা সত্ত্বেও দেশের জন্য কিছু না কিছু aবদান রাখতে অগ্রেহী। আছেন ১৪ জন গুগল স্বীকৃত এক্সপার্ট*  $\frac{1}{2}$  য্যাপার। দেশের পক্ষে কথা বলার জন্য আছেন ২ জন এডভোকেট ঢ**ং** <sup>*8</sup>য়ু হোক দেশ গড়ার এক নাছুন।প্রথচলা।*<br>Bhopno <del>C</del></sup>

*Here's the very �irst issue of Mapping Bangladesh Newsletter. Through this we would like to bring forth the works of hundreds of dedicated and volunteer citizen cartographers contributing for the improvement of Bangladesh maps in Google. Once a scattered work by individual mappers has been slowly getting organized ever since the Regional Expert Reviewer (RER) program was launched by Google Map Maker (GMM). The Mapping [Bangladesh](http://goo.gl/yqjRM) [forum](http://goo.gl/yqjRM) and the Mapping [Bangladesh](https://sites.google.com/site/mappingbangladesh/) site has been developed to discuss and learn mapping in Bangla. The overall responsibility was transferred to us in recognition to our huge contribution towards improving the maps of Bangladesh.* **Gmeiner School** 

Matikata Road

*With everyone's cooperation we have developed 'Mapping [Completion](http://goo.gl/yqjRM) Plan' - soon we are set to complete at least the major infrastructures, like, roads and highways, cities and towns, administrative divisions, healthcare facilities, educational institutes etc. We have come up with a snapshot of these activities. We have sections highlighting the events in the mapping space of Bangladesh, the progress of translation work of all GMM categories in Bangla, 'Tips and guidelines' section is arranged for the interested new mappers. Top mappers of the past few months have been covered as 'Top Mappers'. We have tried to introduce mappers who have recently joined the forum under the 'New Members' section.*

*So far, 350+ mappers have joined the forum, who are interested to contribute, even with the constraints of time and slow internet, for the cause of the country. We have a team of 14 Google certi�ied expert mappers. Two of the expert mappers are volunteering as Country Advocates to raise voice for the country. This is the beginning of a new endeavor.*

Shopno

Sunibi

Adabar

Geneva Camp (Resident of

Sher- E-Bangla Nagar

# *Mapping Completion*

*Plan ... M. Tanzimul Islam (Tanzil) Regional Expert Reviewer, Bangladesh*

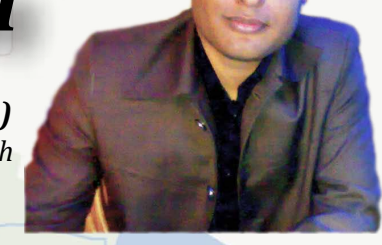

 **Fig:** District Completion status (100%) Fig: District Completion Status (100%) *বাংলাদেশের ম্যাপিং এর স্বতন্ত্র নতন মাত্রা* ম্যাপিং কম্প্লিশন প্লান। এই প্লানের আওতায় জেলা, উপজে<mark>লা, ইউ</mark>নিয়নসহ নানা পলিটিক্যাল ৰাউভারী ও গুরুত্বপূর্ণ ফিচারকে <mark>একটি ডকুমেন্টের</mark> আওতায় এনে বিভিন্ন ম্যাপারের <mark>মধ্যে দায়িত বন্টন</mark> করে দেয়া হয়। ম্যাপিং শেষ করবা<mark>র পরে ম্যাপার</mark> ডকুমেন্টে Done লিখে নিজ দায়িত<mark>ু সমাপ্ত করেন</mark>। এই প্লানের সবচেয়ে বড় সাফল্য বাং<mark>লাদেশের সকল</mark> জেলা ম্যাপিং সফলতার সাথে সম্পন্নকরণ।

Cantonment Road

**Great Reviews** *political boundaries of Bangladesh. The most recent and innovative dimension of mapping Bangladesh is the "[Mapping](http://goo.gl/yqjRM)  [Completion Plan](http://goo.gl/yqjRM)". This plan distributes mapping responsibility between mappers and shows the progress of Zila (District), Upazila (Minor Civil Division), Union (City) mapping as well as progress on other Conclusion of responsibility is declared after writing "Done" in the required �ield when a particular political feature has been mapped. The greatest success of this plan is the completion of mapping of all 64 Zila (District) features of Bangladesh.* 

 $\Delta \Delta$  সেপ্টেম্বর ২০১২ পর্যন্ত দেশের সব জেলার পাশাপাশি ৪৮৬ টি উপজেলার মধ্যে ১৮০ টির বেশী উপজেলার বাউন্ডারী সম্পন্ন হয়েছে। ইউনিয়ন ম্যাপিং এর ক্ষেত্রে ১৪টি উপজেলার শতভাগ ম্যাপিং সম্পন্ন হয়েছে।

 $2501$ 

*As of 11 September 2012, abreast of all mapped Zila features of the country, above 180 of 486 Upazila boundaries have been mapped, of which 14 have 100% Unions mapped.* 

Cantonment

**GSK** Pharma

ocal Dealer

**N517** 

এর মাঝে হাসান <mark>শাহেদ ৫৯</mark>টি, কার্ল জনসন ৩২টি, কাব্য ২৫টি, আমান ১৯টি, মিজানু $^\ell$ ১৩টি বারমান ১২টি, জামা<mark>ন</mark> ৯টি, অনিজিল ৮টি ু হেদায়েত ৩টি উপজে<mark>লা নিয়ে কা</mark>জ করেছেন। উপজেলা স্বাস্থ্য <mark>ক</mark>মপ্লেরে<mark>র</mark>্দ্ব ক্ষেত্রে আলমগীর ৮৯টি, আরমান <mark>৫</mark>টি সম্পন্ন করেছেন। এর মাঝে রংপুর প্রথম জে<mark>লা</mark> যার সবগুলো উপজেলা এবং ইউনিয়ন ম্যাপিং শতভাগ সম্পন্ন হয়েছিল। অ্যাডভোকেট আ<mark>ল</mark>মগীর <mark>প্র</mark>ই অসাধারণ প্লানের প্রবক্তা।

<sup>arani Paara Road</sup>

**Fig:** Upazila (Minor Civil Division) Completion status

PTI Play Ground

Dhap Road

Pouro Bazaar

*Among the marked Upazilas, 59 were completed by Hasan Shahed, 32 by Carl Johnson, 25 by Kabyo, 19 by Aman, 13 by Alisan, 12 by Arman, 9 by Zaman, 8 by Tanzil and 3 by Hedayet. In the �ield of mapping Upazila Health Complexes, 89 were done by Alamgir and 5 by Arman Khossain. Among all political features, Rangpur Zila was the �irst Zila (District) to have 100% Upazila and Union mapping completed. Advocate Alamgir was the introducer of this extraordinary*

super *Mplan.* 

# *Top Mappers And Reviewers..*

*By- Hasan Shahed Regional Expert Reviewer, Bangladesh*

তুল মুকাদ্দাস<br>য**েম মসিজদ C itul** Mukaddas Jame Mosque

নর জাতেম মসজিদ

 $\Box$ বারনেটক

Barontek

### Alubdi

Military Institute

**Top 5 MappersOf August 2012** *Top 5 Mappers*

**1** [TruMap](http://www.google.com/mapmaker?gw=66&uid=208427879868025281128)<sup>DC Mod</sup>Altaf-Uz-Zaman

**Position Mapper's Nick Mapper's Name Edits**

ক্ষানটনমেনট Cantonment

Θ

Shaheed Mostafa Kamal Line

MARR<sup>C</sup>

ক

Ba

1519 Balurghat

pada

Madina<br>Mosque

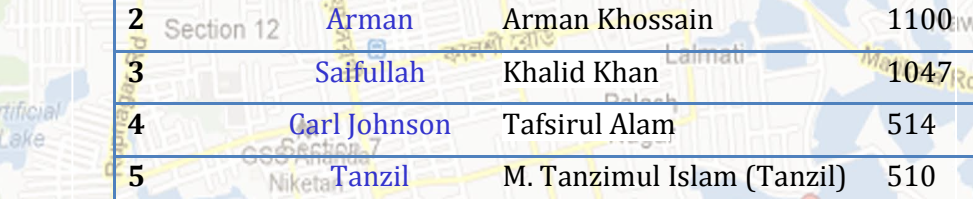

Rupnagar RA

Duaripara

### National Zoo Main Gate

বেবরাগ Zoo Lake **Vobaberbag** 

४ मानी River

Diabari Palapara rtek कि 3rd Colony

Road: 1

Bara Bazar Para

ari

that Gabton

Sunibi

N<sub>5</sub>

### **Top 5 Reviewers Of August 2012**

Tafsirul Alam

**441 Carl [Johnson](http://www.google.com/mapmaker?gw=66&uid=202969278059089520428)** Tafsirul Alam 514

*Niketa[Tanzil](http://www.google.com/mapmaker?gw=66&uid=205939704322696151216)* M. Tanzimul Islam (Tanzil) 510

[Saifullah](http://www.google.com/mapmaker?gw=66&uid=217479923258551834388) Khalid Khan <sup>Lamman</sup> 1047

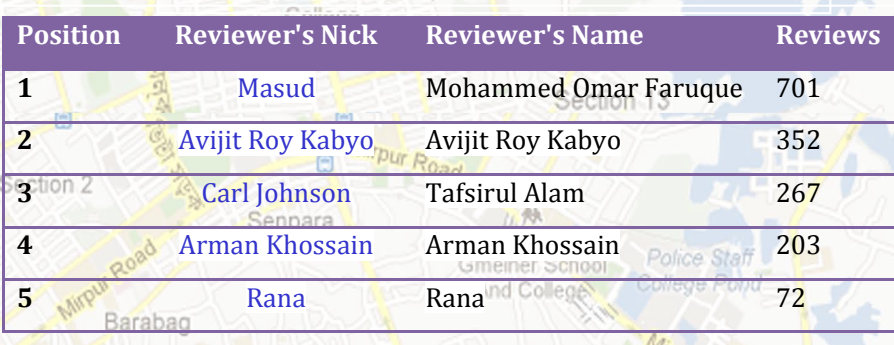

#### Poly Vita **New Mappers Of Mapping Bangladesh**

(Resident

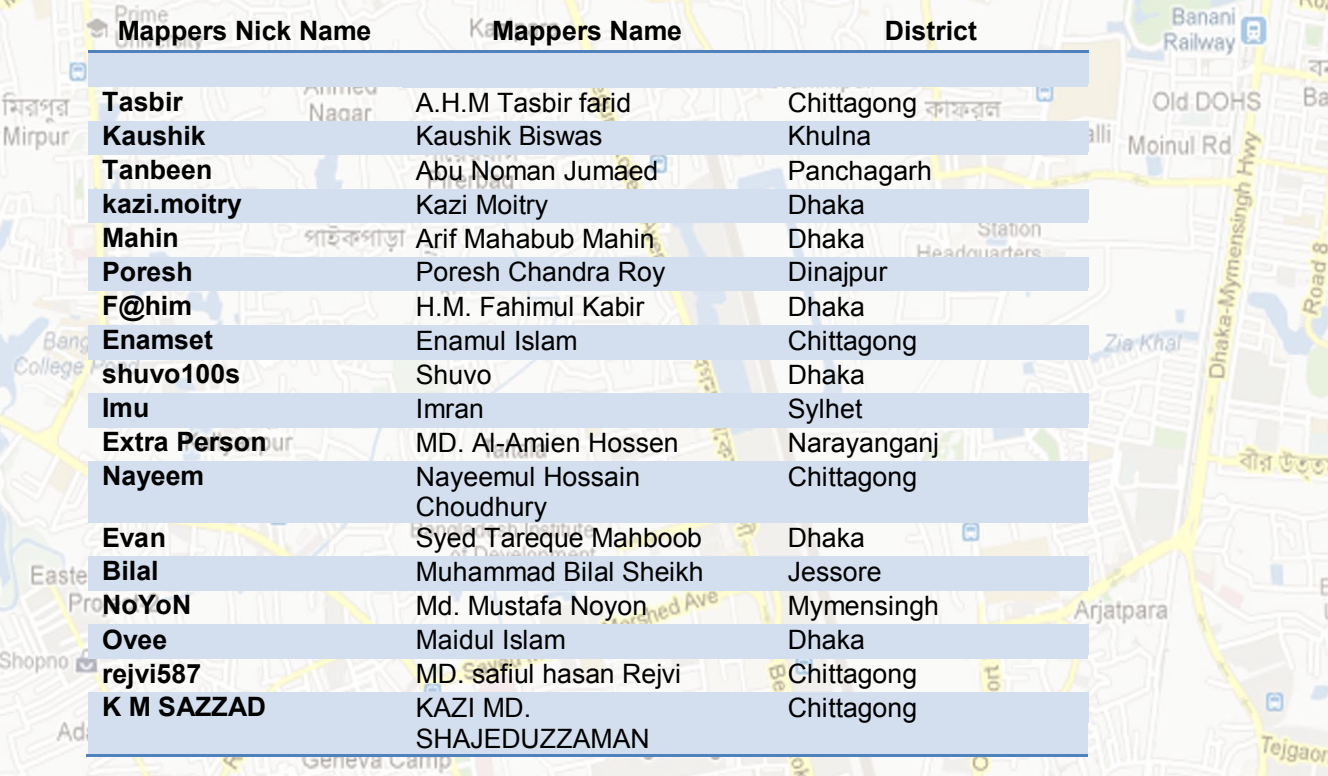

*Tips and Guidelines:* Ma C Technology *Road & Building*<br>Drawing Guidelines

Alubdi

Madina C Mosque

*Arman Khossain Regional Expert Reviewer, Bangladesh*

> MDC Model Institute

> > কালশী রোড

- $\frac{1}{2}$ যখন আপনি রাস্তা বানাবেন<sup>ে</sup>তখন প্রতি *ইন্টারসেকশনে থামুন যাতে রাস্তাটি সঠিকভাবে মামকরণ করা যায় এ<mark>বং</mark> সঠিক প্রায়োরিটি* <u>পায়।</u>
- *hLb iv¯Ív evbv‡eb ZLb †bvW (ej) ¸‡jv‡K রা*স্তার মাঝামাঝি রাখুন যাতে পৃথক লেনগুলো irpur Bangla

**ditary Institute** cience and

 $\frac{dP}{dZ}$  ভালমত নজ<mark>রে পড়ে।</mark> Main Gate

য়াবেরাবাস Zoo Lake **Vobaberbag** 

न नानी Road: 1 **River** 

Se

日

Kazipara

বেববাগ Pirerbag

- *মখন বিল্ডিং বাউন্ডারী বানাবেন তখন বিল্ডিং* Diabari *এর ভিত্তিতে নজ<mark>র</mark> দিয়ে আঁকুন, ছাদের দিকে* rtek  $P$ alapaনেজর দিয়ে নয়। কারণ অনেক জায়গাতে  $^{\circ}$ <sup>3rd C</sup>স্যাটে<mark>ল</mark>াইট ইমেজারী কোণিকভা<mark>বে নেয়া</mark> হয়।
	- *্*নিচের ছবিগুলো <mark>ল</mark>ক্ষ করুন। বামের ছবিটি *fjz Ges Wv‡bi QwewU mwVK|* পাইকপাডা Paikpara
	- Para

**N501** N<sub>5</sub>

hat Gabto Sumihi

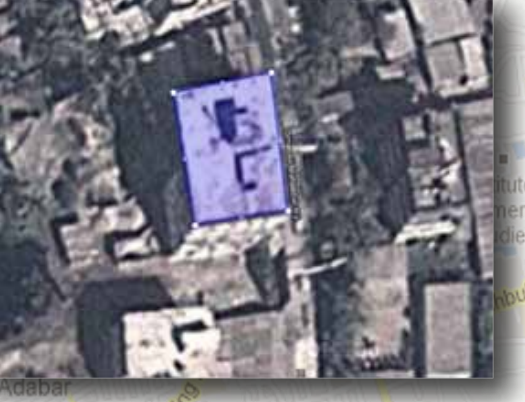

ieneva Camp (Resident of

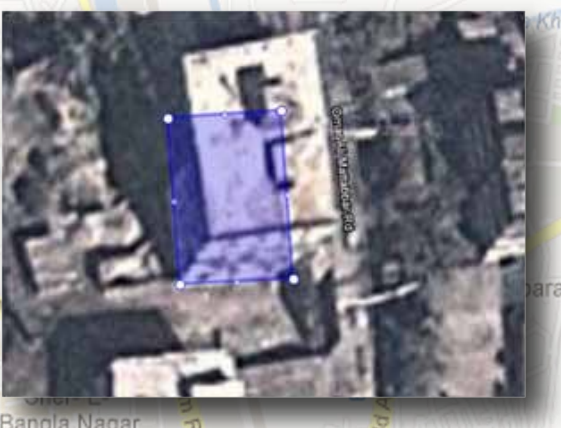

**Great Reviews**

নর জাতেম মসজিদ

*accordingly.*

• *While drawing roads, please stop at every intersection so that roads can be named and prioritized*

Mostafa

• *While drawing roads, please put nodes at the middle of the road (on*

• *While drawing building boundaries, mark it according to the base of the building and not the roof, because at many places the imagery is*

*See the following example: Left one is wrong, the right image is correct.*

*the separating lane is visible).*

*angular.*

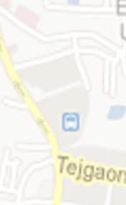

Ro,

क

Ba

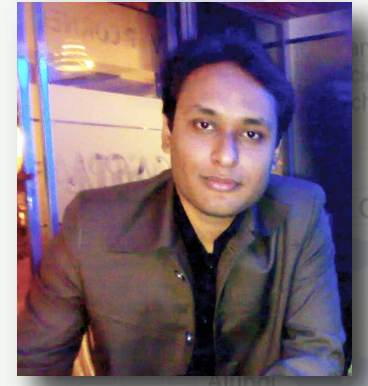

# *Sneak-peek of Bangladeshi Hangout*

**Great Reviews** *Regional Expert Reviewer, Bangladesh M. Tanzimul Islam (Tanzil)*

বারনেটক Barontek

*An of�icial hangout among mappers of Bangladesh was held on 08 September, 2012. Regional Expert Reviewer (RER) Tanzil presided over the hangout; among other attendees were Bangladesh Map Maker Country Advocate and RERs Md. Alamgir and Altaf-uz-Zaman. RER Hasan Shahed, Arman Khossain and Tafsirul Alam also attended the hangout. General mappers including Avijit Roy Kabyo, Mithun Dey, Hedayatur Rahman were some of the attendees as well. Special Guest on the occasion was Google Pod Leader Abhishek Pandey and India's*

*Many important issues were discussed at the hangout including Bengali rendering issue on maps and imagery updates for Bangladesh. Abhishek answered all questions via live broadcast on YouTube which were asked by general mappers through a*

*Beedimi Kiran praised the effort of Bangladeshi mappers in their Zila-Upazila mapping completion plan. He also conversed about* 

*Map Maker Country Advocate Beedimi Kiran.*

*selected e-mail for QA session.*

Nagar

*MZ 8B †m‡Þ*¤*^i 2012 Zvwi‡L AbywôZ nj evsjv‡`kx g¨vc (মকারদের অফিসিয়াল হ্যাং*আউট। RER তানজিলের আয়োজনে *য*াংআউটে উপস্থিত ছিলেন বা<mark>ংলাদেশের অ্যাডভোঁকেট মোঃ</mark> *মালমগীর, আলতাফ-উজ-জামান, রিজিওনাল এক্সপার্ট রিভিউয়ার হাসা*ন শাহেদ, আরমান হোসেন ও তাফসিরুল আ<mark>লম। দে</mark>শীয় *g¨vcvi‡`i g‡a¨ Dcw¯'Z wQ‡jb AwfwRZ ivq Kve¨, wg\_yb †`,*  $\frac{1}{2}$ হেদায়েতুর রহমান সহ আরো অনে<mark>ক</mark>ে। বিশেষ অতিথী হিসাবে যোগ**া** *দে*ন গুগল পড লিডার অভিষেক পান্ডে ও ভারতের অ্যাডভোকেট *বিমিদি কিৱণ*।

*প*মুষ্ঠানে বাংলাদেশের ইমেজারী <mark>আপডেট,</mark> বাংলা রেন্ডারিং ইস্যু সহ *কানা গুরুতুপূর্ণ বিষয়ে আলোচনা চলে। সাধারণ ম্যাপারদের ইমেইলে পাঠা*নো নান<mark>া প্ৰশ্নের</mark> জবাব দেন অভিষেক। পুরো অনুষ্ঠানটি ইউটিউবের মাধ্যমে সরাসরি সম্প্র<mark>চা</mark>র করা হয়। Mirpur Bangla School and

ম্যাপার কমি<mark>উনি</mark>টি তাদের স<mark>ম</mark>স্যাগুলো শুনে প্রয়োজনীয় সমাধান দিয়ে *দে*য়। অনুষ্ঠানে গুগল আর্<mark>থের</mark> মাধ্যমে অফলাইন ম্যাপিং, এনড্রয়েড ম্যাপিং সহ <mark>না</mark>না ফিচার যোগের সম্ভাব্যতা নিয়ে আলোচনা হয়। াবাংলাদেশে<mark>র</mark> পলিটিক্যাল ফিচারের জন্য আলাদা কিছু ক্যাটাগরী *সং*যোজনে<mark>র</mark> প্রস্তাবও তুলে <mark>ধ</mark>রা হয় অনুষ্ঠানে। এছাড়া, বাংলাদেশে</mark> গুগল নে<mark>ভিগেটর চালু করা, খ্রিডি ম্যাপিং সুবিধাসহ কিছু হাইটেক</mark>

*সব*শেষে বাংলাদেশের ম্যাপিং আরো বেগবান করতে নতুন কিছু *(*কৌশল অনুসরণের সি<mark>দ্ধান্ত</mark> নেয়া হয়। ম্যাপিং বাংলাদেশের সাইটের *মাধ্যমে নানা সুবিধা প্ৰদান ও ম্যাপারদের দক্ষ করতে ফোরামে* 

*হ্যাং*আউটটি বাংলাদেশের ম্যাপারদের মধ্যে ভা<mark>ল সাডা ফেলে।</mark>

*ইউটিউবের মাধ্যমে*। যারা উপস্থিত থাকতে পারেননি <mark>তারা আক্ষে</mark>প

*নি*য়মিত অংশগ্ৰহণের প্ৰস্তাব করেন RER তানজিল।

<mark>'ক</mark>রে ভবিষ্যতে উপস্থিত থাকার ইচ্ছা পোষণ করেছেন। *হ্যাং*আউটি বাংলাদেশের ম্যা<mark>পারদের মধ্যে উৎ</mark>সাহমলক প্রভাব

*Na*ti বিমিদি কিরণ, বাংলাদেশের ম্যাপিং *কমিউনিটি নিয়ে আলোচনা করেন* **এবং জেলা উপজেলা কমপ্লিশ**ন *উ*দ্যোগের প্রশংসা করেন। তিনি  $\frac{1}{4}$ 'দেশের RER দের মধ্যে একটি *হ্যাং*আউট করে অভিজ্ঞতা শেয়ারের

> <u>প্ৰস্তাব করেন।</u> **অ্যাডভোকেট আলমগীর ও জামান** *প*ুরো <mark>অনু</mark>ষ্ঠানে বাংলাদেশের *ম্যা*পারদের পক্ষ থেকে নানা <mark>দা</mark>বী-<mark>দা</mark>ওয়া গুগলের কাছে পেশ করেন। <mark>গুগল সেগুলো দ্ৰুত সমাধানে</mark>র আশ্বাস দেয়।

*ন*তুন ম্যাপাররা, তাদের ব্যক্তিগত *প্র*ভিজ্ঞতা শেয়ার করে। এছাড়া *ম্যাপিং করতে গিয়ে তারা কি কি* সমস্যার সম্মু<mark>খিন হয় সে ব্যা</mark>পারে বিস্তারিত জানায়। বাংলাদেশের

<mark>প্ৰযুক্তি আলোচনায় চলে আ</mark>সে।

**Bangladeshi Mappers Hangout** 

College

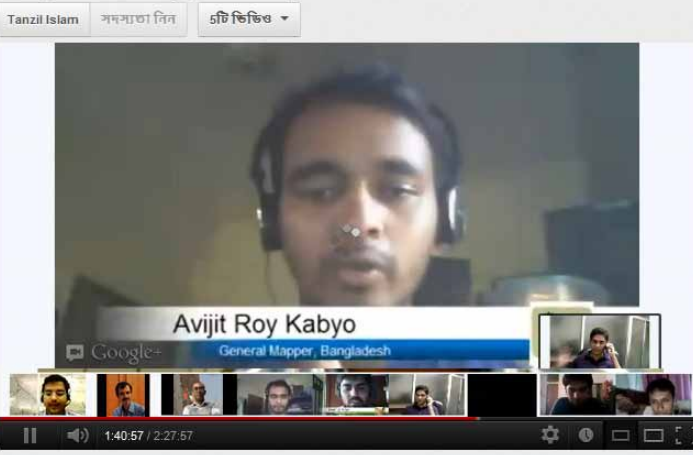

lopment

*RER hangout between the RERs of both the countries to share experiences. Advocates Alamgir and Zaman raised a lot of requests throughout the program on behalf of the mappers of Bangladesh to Google, who in reply guaranteed quick mitigation of presented problems. Novice mappers shared their experiences and conversed in details about the problems they faced when mapping. Bangladesh Mapping Community listens to their problems assiduously and provides required solution and advice.*

*Bangladeshi mapping community and proposed an* 

*Probability of addition of several mapping enhancements like of�line mapping via Google Earth, Android mapping etc. were also some noteworthy topics of discussion. Some of the other proposals included addition of special categories for political features of Bangladesh, initiation of Google Navigation, bene�its of 3D mapping etc.*

*To add momentum to mapping in Bangladesh, some tactics were �inalized at the end of the hangout. RER Tanzil requested regular participation of mappers on the forum to make them more prolific, and talked about other bene�icial services available at Mapping Bangladesh site.*

Arjatpara

*বি*স্তার করতে সক্ষম হয়েছে।

Geneva Camp

প্রায় আড়াই ঘন্টার এই হ্যাংআউট অনেকেই সরাসরি উপভোগ করেন। Studies <sub>shed Ave</sub><br>ইউটিউবের মাধ্যমে। যারা উপস্থিত থাকতে পারেননি তাক আস্ক্রণ:<br>করে ভবিষ্যকে উপস্ক্রিত এই

Sher-F-Bangla Nagar

Military Institute of Science and

**An Introduction of GMM** 

Section

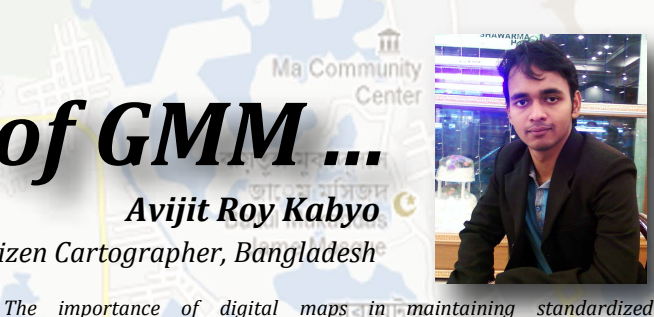

*Avijit Roy Kabyo Citizen Cartographer, Bangladesh*

*সভ্য* সমাজে যোগাযোগ ব্যবস্থার উন্নয়নে ডিজিটাল ম্যাপিং এর ভূমিকা *Ab¯^xKvh©| wRwcGm Qvov AvaywbK we‡k¦i †hvMv‡hvM e¨e¯'v APj| nv‡j, wWwRUvj*  $\frac{1}{2}$  বোগাযোগ এর ক্ষেত্রে বড সঙ্গী গুগল ম্যাপ। পথ চলতে কিংবা স্থান খুঁজতে প্রতিনিয়ত গুগল  $\frac{1}{\sqrt{2}}$  ব্যবহৃত হচ্ছে। অনেকেই জানেন না, যে ম্যাপ আমরা ব্যবহার ক<mark>র</mark>ছি তা আমাদের মতই ব্যবহার**কা**রীদের অবদানের ফসল। আজকের গুগল ম্যাপ এই পর্যায়ে এসেছে কেবল *বিশ্বজুড়ে কিছু সেচ্ছাসেবী ম্যাপারদের পরিশ্রমে। আসুন শিখি কিভাবে ম্যাপি<mark>ং</mark> করা যায়।* 

<mark>গুগল ম্যাপ এ</mark> এডিট করবার জন্য গুগল ম্যাপ মেকার [চিত্র-১<mark>]</mark> এ যেতে হয়। ়<br>গুগ<mark>ল ম্যাপ মেকার হল গুগ</mark>লের একটি টুল যার মাধ্যমে একজন ব্যবহারকারী সামান্য কিছু *i* $\frac{1}{2}$ টিউটোরিয়াল দেখে নিজেই ম্যাপিং করতে পারেন। একজন ব্যবহারকারী পৃ<mark>থিবীর যে</mark> প্রান্তেই  $\frac{1}{2}$ থাকুক <mark>না কেন, ইন্টারনেট ব্য</mark>বহার করে ঘরে <mark>ব</mark>সেই ম্যাপিং এ যুক্ত হ<mark>তে</mark> পারেন। খুব *সহ*জে নিজের দেশ ও এলাকার জন্য অবদান <mark>রা</mark>খতে পারেন। সবাই যদ<mark>ি অ</mark>ল্প অল্প করে।  $\overline{\text{zgamma}}$  চালিয়ে যায়, তবে খুব অল্প সময়ে উন্ন<mark>ত </mark>বিশ্বের মত আমাদের দেশের <mark>ম্যা</mark>পিংও হয়ে *উঠ*বে উন্নত।

*Communication today would languish without the use of GPS. Google Maps is widely used today to track roads or �ind desired places of interest. Many are unaware that these developed maps are the result of many industrious volunteers among the general folk like us, and that Google Maps has earned world-wide acceptability because of their sel�less efforts. Let us learn how to become a Google Map Maker. To edit Google Maps, what you �irst have to do is login to Google Map Maker. (Fig-1) It is a service launched by Google in 2008 by which a user, after being acquainted with a few tutorials, can start mapping by himself. No matter where the user is located, even at home, he can be a part of mapping if he has access to the web. He can contribute to his locality, or country on a broad scale, with ease using this tool. If scores of people start mapping together little-by-little, our country too will have her map fully developed in a very short time.*

*communication in today's ultra-advanced world is invaluable.* **Great Reviews**

Ma Communit

নৱাজাতেম মসজিদ

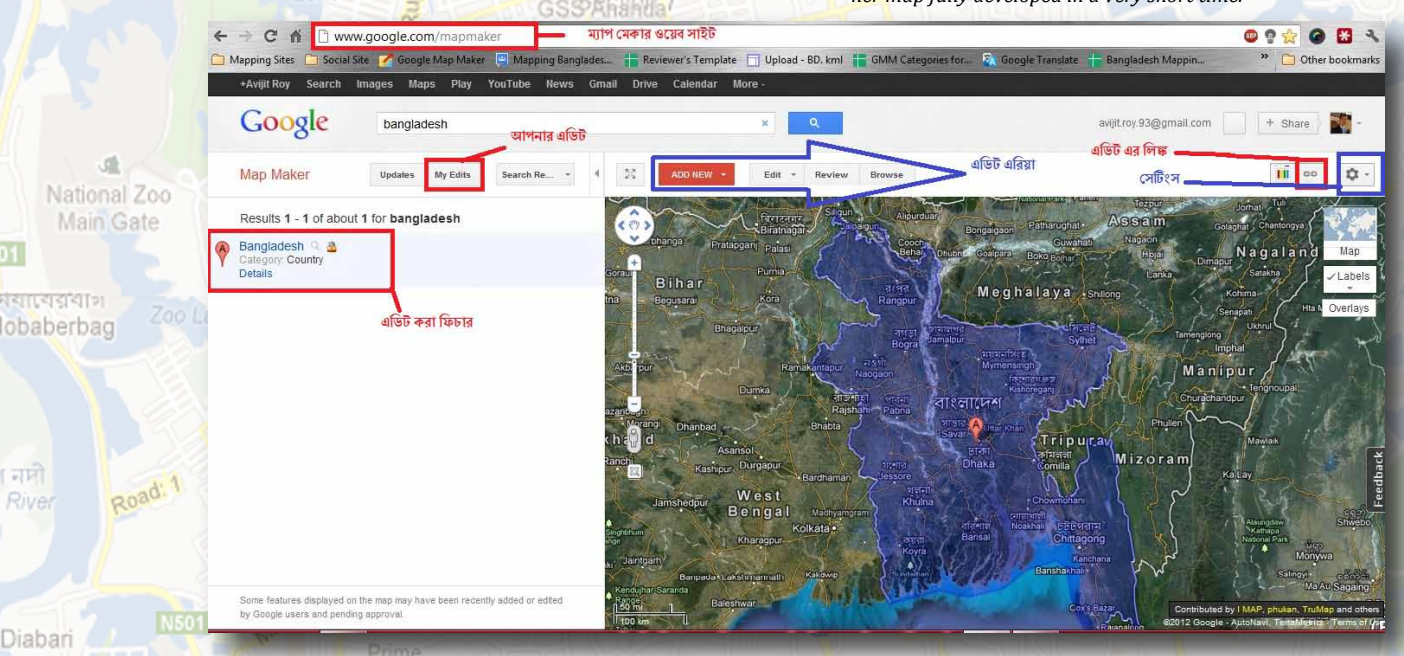

*এ*বার আসা যাক একজন নবীন ম্যাপার গুগল ম্যাপ মেকারে এসে কি কি *সি*মস্যার সম্মুখীন হন। ধরন আপনি শুধু কাজের জন্য গুগল ম্যাপ ব্যবহার করতেনা হঠাৎ  $\frac{1}{2}$  *A*  $\frac{1}{2}$  *B*  $\frac{1}{2}$  *k*  $\frac{1}{2}$  *k*  $\frac{1}{2}$  *k*  $\frac{1}{2}$  *k*  $\frac{1}{2}$  *k*  $\frac{1}{2}$  *k*  $\frac{1}{2}$  *k*  $\frac{1}{2}$  *k*  $\frac{1}{2}$  *k*  $\frac{1}{2}$  *k*  $\frac{1}{2}$  *k*  $\frac{1}{2}$  *k*  $\frac{1}{2}$  *k*  $\frac{1}{2}$   $\frac{1}{2}$ ম্যাপে কি যোগ ক<mark>র</mark>বেন? হ্যাঁ!!! আর সবার মত আপনিও হয়তো নিজের বাড়ি বা ব্যবসা *প্ৰতিষ্ঠান ম্যাপ এ <mark>যো</mark>গ করতে চাইবে<mark>ন</mark>। এখান থেকেই সমস্যা<mark>র সত্ৰপাত।</mark>* Pirerbag

tel

Sunibir

<sup>ূ</sup>একজন ম্যাপার প্রথমে<mark>ই</mark> যে সমস্যার মুখোমুখী <mark>হন তা হল ক্যাটাগরী নির্বাচন</mark>। *wbR evwoi Rb¨ †Kvb K¨vUvMix n‡e ev e¨emv cÖwZôvb †Kvb K¨vUvMix n‡e Zv 95% স*ময়েই একজ<mark>ন নতন ম্যাপার ঠিক</mark> করতে পারেন না। এ<mark>র সমাধানের জন্য ম্যাপিং</mark> *বাংলাদে*শ টিম <mark>তৈ</mark>ৱী করেছে গুগলের ক্যাটাগরীর সাথে মিল রেখে বাংলাদেশের ক্যাটাগরী। *এখান থেকে <mark>এ</mark>কজন ম্যাপার সহজেই খুঁজে নিতে পারবেন তার স্থানের জন্য উপযুক্ত* ক্যাটাগরী। লিঙ্কে- <http://goo.gl/Nid7t>

 $\blacksquare$ এরপর যে সমস্যাটি হয় তা হল সঠিক ভাবে স্থান, বাউন্ডারী বা বিল্ডিং এর *†kc AvuKv| GwU Ki‡Z wM‡q A‡b‡KB fzj K‡ib, Zvi GwWU* DENIED *n‡q hvq| স*মস্যা থেকে মুক্তির জন্য htt[p://goo.gl/zeis9](http://goo.gl/zeis9) লিঙ্কএ সমাধান পাবেন। ম্যাপার যখন *প্ৰ*থম এডিট শুরু করেন তা **সরাসরি প্রকাশিত না হয়ে পেভিং** এ চলে যায়। গুগল এর *AwfÁ wiwfDqvi Zv hvPvB K‡i cÖKvk ev* PUBLISH *K‡i †`b| G KvRwU m*¤*cbœ হতে ২/*৩ দিন সময় লাগতে পারে। কিন্তু ম্যাপার তার এডিট PUBLISH হচ্ছে না দেখে  $\frac{1}{2}$  ব্যাগ করেন, একই এডিট বার বার করেন। এতে ডুপ্লিকেট এডিট সষ্টি হয়। এই *সমস্যা*র সমাধানে, ম্যাপিং বাংলাদেশের রিজিওনাল এক্সপার্ট রিভিউয়া<mark>রগণ তৈ</mark>রী করেছেন  $P$ ending Edits for Review নামের একটি স্প্রেডশিট যেখানে ম্যাপার <mark>তার এডিট</mark>  $\frac{1}{2}$ প্র<mark> লি</mark>ঙ্ক দিবেন আর রিভিউয়ার গণ তা দেখে রিভিউ করে  $\frac{pU}{D}|ELLSH$  করে দিবেন <mark>।</mark><br>Adabar

Geneva Camp

(Resident of

*All of a sudden you want to be a part of mapping . After �inding your way to Map Maker, you ask yourself, "What am I going to map �irst?" And yes, like all other newbie's you'll probably �irst want to add your own house or work place to maps. Actually, this is mostly how the mapping adventure begins. The �irst common dilemma faced by all newbie's in mapping is category selection. About 95% of mappers happen to make mistakes while selecting appropriate category for their residence or work place. To mitigate the problem, Bangladesh Mapping Team created a list of categories for edits in Bangladesh, relating it to categories created by Google. A mapper can easily search for an appropriate category for his edit from this document. Link:http://goo.gl/Nid7t*

Ra

*The next dilemma centers on drawing building or boundary shapes accurately. Many mappers have their edits denied because of the tremendous mistakes made in their edits. A solution regarding the problem has been provided here:http://goo.gl/zeis9*

*When a novice mapper edits a feature, it doesn't go live straight away, but becomes a pending edit requiring one or more approvals by expert mappers. It may take around two to three days for the edit to come to notice of a Google Trusted Reviewer who publishes it. But in the meantime, not seeing his edit published at that instant, a mapper may edit/create the same feature over and over several times. This is how duplicate edits are born. To provide a solution, Bangladesh Regional Expert Reviewer Team created a spreadsheet review system naming it "Pending Edits for Review" where*

*provide links to their pending edits which are promptly reviewed by reviewers. Link: http://goo.gl/UgXqL*

# *2.5D Building Drawing Guidelines Regional Expert Reviewer, Bangladesh Regional Expert Reviewer, Bangladesh Regional Expert Reviewer, Bangladesh*

*Tafsirul Alam*

নৰাজাতেল মসজিদ

কথানাচনমেনাট Cantonment

向

*When marking a building, it is always to be remembered that the shape must be drawn at the*  **base of the feature. But at times,** *it gets a little tricky to draw the base shape correctly for a multi -storey building. To avoid complexion, �irst draw the shape following roof boundary of the building. (Fig 1)*

> *After that, select "Move one or more regions" from the toolbar, and move the selection to the base of the building. Press "Done" when aligned. (Fig 2)*

*Now let's talk about assigning building attributes. In the "building attributes" section, add related information as height and �loors of the building. Point to be noted, Map Maker uses "metre" unit for height. Hence, you can add 3.3 metres (approx. 11 ft ) for each �loor.* 

*After adding all necessary information, "save" your edit and view the 2.5D shape of the building generated after your edit has been published.*

- *1. Zoom to highest zoom level while drawing shapes.*
- *2. If you want to mark "Boundary" and "Building" for the same feature, please draw the boundary of the feature first and add all necessary data. After that, draw the building shape but do not name it to avoid creating duplicates. See example here: http://g*
- *3. To draw angles of the shape perfectly, press and hold "shift" button on the keyboard while drawing.*
- *4. If a building has multiple roofs, kindly avoid drawing all roofs separately. See example: http://goo.gl/zrRrS. On the contrary, draw the shape in such a way that it covers the whole building, but set the "height" perimeter of the*

Section 12 Fig.1

School and

Pirerbag

of Development

Studies<br>Sayed Mahbub Morshed Ave

Sher- F-Bangla Nagar

Studies

向

Fig.3

画

Geneva Camp (Resident of

এরপর টু<mark>লবার থেকে Move one of <sup>ripara</sup></mark>  $\operatorname{more}$  regions ক্লিক করন এবং সম্পূর্ণ শেপটিকে মুভ করে বিল্ডিংটি<mark>র</mark>  $\overline{\psi}$ মিতে স্থাপন করুন এবং 'Done' ক্লিক *Kiyb (*Fig 2*)* Section 2

**Gubico প্ৰ<mark>থমে শেপ</mark>টি আঁকন** দ

*বিল্ডিংটির ছাদ ঘেঁ*যে (Fig 1)<sup>2</sup><br>Rupnagar

 $\frac{1}{\sqrt{2}}$  বেগি বেগি আৰু মাৰ্ক করতে হবে *ত*খন এ বিষয়টি সৰ্বদা খেয়াল রাখতে *হ*বে যেন শেপটি বিল্ডিং এর নিচতলায় বা ভূ<mark>মিতে আঁকা হয়।</mark> কিন্তু বহুত<mark>ল</mark> *বি<mark>শিষ্ট বিল্ডিং এর ক্ষেত্রে ভূমিতে শে</mark>প* <u>আঁকা কঠিন হয়ে পডে। তাই ঝামেলা</u>

Alubdi

এবার *'Buildings Attributes' ‡mKk‡b wewìs Gi* Height *Ges*  $f$ loors সম্পৰ্কিত তথ্য যোগ কৱন। ম্যাপমেকারে উচ্চতা<mark>র একক হলো</mark> Wita . *মি*টার, সেহেত প্র<mark>তিটি ফ্লো</mark>র বা তলার জ<mark>ন্য উচ্চতা হি</mark>সেবে <mark>৩.৩</mark> মিটার (প্রায় ১১ ফিট) দেওয়া যেতে পারে। সকল তথ্য দেওয়া হলে এডিট সেভ করন এবং পাবলিশ হওয়ার পর <mark>দে</mark>খুন বিল্ডিংটির ২.৫ ডি আকার ম্যা<mark>পে</mark> দেখা যাচ্ছে (Fig 3)

### <sup>Bara</sup> Bazar<br>কিছু সতৰ্কতা<mark>ঃ</mark>

-শেপ আঁকার স<mark>ম</mark>য় সর্বোচ্চ জুমে <mark>আঁ</mark>কুন, -যদি আপনি একই ফিচা<mark>রের 'B</mark>oundary' এবং 'Building' মার্ক <mark>করতে চান, তাহলে আগে 'Bou</mark>ndary' আঁকুন এবং উপযুক্ত নাম দিয়ে সেত করন। এরপর সুবিধামতো বাজাগুর *বি*ল্ডিং আঁকুন এবং কোনো নাম না দিয়েই (Unnamed অবস্থায়) সেভ করন, এতে আর ডুপ্লিকেট তৈরী হবেনা, *কোমনঃ <http://goo.gl/JZcxD>. -শেপটির* কোণগুলো নিখুঁতভাবে আঁকতে চাইলে আঁকার সময় কি-বোৰ্ডের Shift বাটন চেপে আঁকতে। <del>-</del>কোনো বিল্ডিংএ যদি একাধিক ছাদ থা<mark>কে. তাহলে আ</mark>লাদা <u> আলাদা করে সকল ছাদ আঁকবে<mark>ন</mark> না,</u>  $\frac{1}{2}$ মি<mark>মনঃ <http://goo.gl/zrRrS>.</mark> বরং এমনভাবে *‡kc AvuKyb ‡hb Zv cy‡iv wewìs‡K Kfvi K‡i Ges* 

উচ্চতা হিসেবে সবচেয়ে উঁচু ছাদের উচ্চতা উল্লেখ ক<mark>রন</mark>

## *Precautions:*

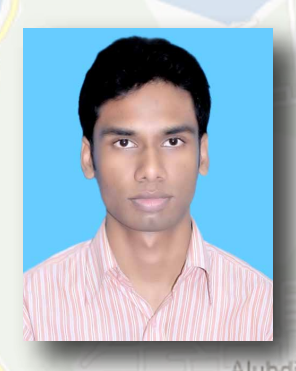

*How to convert GIS data into KML..*

ts<br>va

I:\Users\Shamim\Deskto Browse...

Send ZIP file

Bangla Nagar

data Converter - vecto urvey data to ArcGIS

*Hedayetur Rahman Cartographer & GIS Expert, Bangladesh*

Pack the datasets files (ver<br>the ZIP file here and send it to

*Avgiv g¨vwcs Gi †¶‡Î cÖvqkB †KGgGj (*kml=Keyhole Section 12  $Markup$  Language) ফাইল ব্যবহার করি। kml ফাইল <mark>গুগল আৰ্থ বা গুগল</mark> ম্যাপ মেকারে<mark>র</mark> জন্য একটি উপযোগী ফাইল<br>ফুব্যুটে । কিন্তু অনেক সময় আমাদের হাতে

সবচেয়ে <mark>বড সবিধা</mark> হচ্ছে সম্পূ<mark>ৰ্ণ</mark> কাজটি আমরা অনলাইনে করতে পারব। প্রথমে<sup>9</sup> ara  $\mathbb{N}$ ী<http://goo.gl/qKRFZ> এই ঠিকানায় <u>প্ৰবেশ কৱি।।</u> *ফরম্যাট। কিন্তু অনেক সময় আমাদের হাতে* এ<mark>ই ফাইল ফরম্যাটের</mark> ডাটা সরাস<mark>রি</mark> থাকে না।  $\overline{\text{a}^{\text{m}}\text{b}^{\text{r}}}$  এর ক্ষেত্রে শেপ ফাইল (. $\overline{\text{c}}\text{h}$ p) একটি <mark>বহুল ব্যবহৃত ফাইল এবং</mark> যে কো<mark>ন</mark> আনুষাঙ্গিক <mark>ফাইলকে এই ফরম্যাটে রপান্তর ক</mark>রা যায়। *শে*প ফাইলকে কিভাবে সরাসরি কেএমএল *ফাইল এ রূপা<mark>ন্তর করা যায় তা আ</mark>মরা শিখব:* 

Vobaberbag

Diabari

rtek

*Gici †h dvBj‡K i~cvšÍi Kie Zv* .zip *(অবশ্যই .zip হবে .rar নয়) ফাইলে i~cvšÍi Kwi Ges dvBjwU* browse *K‡i †`B|* 

Poly Vita

<mark>এরপর send</mark> ZIP fil<mark>e</mark> এ ক্লিক করি।  $\frac{1}{2}$ ব্রপর পাশে<mark>র</mark> window টি দেখতে পাব

Bara Bazar Para

*n‡e|*

*GLv‡b* projection *Gi N‡i* WGS 84 *wm‡j± K‡i*  **check available operations এ ক্লিক করতে হবে।** *G‡Z cv‡ki* window *Avm‡e| Gici* export to format *Gi N‡i*  kml এবং transform to এর ঘরে WGS 84 लिय proceed selected **operations এ ক্লিক করতে হবে।** *'এরপর জিপ ফাইলটি ভাউনলোড করতে* 

de alle line l'ale lie *We mostly use KML (Keyhole Markup Language) �iles when mapping. It is a format commonly recognized in Google Earth and Google Map Maker. But we may not have �iles of this format*

বারনেটক **Barontek** 

**Great Reviews** *at our disposal at all times. Shape �iles (.shp) are also a very widely used format for mapping and any ancillary �iles can be converted to this format. What we will learn here today is how to convert a shape �ile directly into a KML �ile. The greatest convenience of this conversion is that we can complete it all online. Several steps to do so*

*have been point out below for your convenience: �irst. Go to <http://converter.mygeodata.eu/vector>*

> *Process the required �ile to .ZIP (yes .zip, not .rar) and browse the �ile from your PC.*

Banani<br>Railway *Click "Send ZIP �ile"*Old DOHS Kafrul Aziz Palli Moinul Rd 3

*When the upload is complete, in the next window select "WGS 84" in the "projection" option. Click "Check available operations" at the bottom of the page. Select "KML" from the "Export to format" menu and "WGS 84" from "Transform to" menu. Click on "Proceed selected operations". Download the ZIP file and extract.* 

Station Headquarters

Adabar

Geneva Camp (Resident of

Military Institute of Science and Technology

### *Experience Sharing*

নৱাজাতেম মসজিদ

*Mapping: A leisure companion turned into obsession ...* ती दारका मिटन

*Avijit Roy Kabyo Citizen Cartographer, Bangladesh*

Rupnagar

RW

Section 12

**MDC** Model

**Reviews** 

Palash Nagar

Institute

Edits

650 days, 797 edits, 781 reviews

57

1927.8

413<sub>Jr</sub> Bangla

Road length (km) 26.5 Points of interest

**Business listings** 

Regions (km<sup>2</sup>)

Feature edits

Duaripar

Overview

## Google

#### **Map Maker**

**Avijit Roy Kabyo** 

Edit Photo

*Nati* গুগল ম্যাপিং! অনেক সুন্দর আর ভালো লাগার অভিজ্ঞতা। *শ* সার জন্ম নোয়াখালীতে, কুমিল্লায় বে<mark>ড়ে ওঠা, আর এ</mark>খন  $\overline{\text{I}}$ ঢ়াকায়। ২০০২ এর দিকে কমিল্লাতে গুগল এর সাথে পরিচয়  $\frac{1}{2}$ ০০৬ -০৭ এর দিকে গুগল ম্যাপ এ<mark>র সাথে পরিচয়।</mark>  $\frac{1}{2}$ মাঝে ফু ব্যা বুটা । ২০১০ এর কোন এক সময় *হঠাৎ* মনে হল, আমি নিজেও তো কাজ করতে পারি। তাই খুঁজে বের করলাম এডিট করার বাটন। সবাই যা করে, আমি *k* কেন বাদ যাব!!! নিজের বাড়ি খঁজে বের করে তা অ্যাড করে *k* $\frac{1}{2}$  **k** frack and *k* and *k k* and *k* frack *f* and *k* frack *f* and *k* frack *f* and *k* frack *f* and *k* frack *f* and *k* frack *f* and *k* frack *f* and *f* and *k* frack *f* and *k* frack *f* and *k দিন আর দেখা হয়নি। পরে ২০১১ এ ঢাকায় আসার পর k k*<sub>0</sub> *k*<sub>0</sub> *k*<sub>1</sub> *k*<sub>1</sub> <u>আসি। দেখলাম আমার</u> আগের ২টা এডিটই Denied ।  $\frac{1}{2}$ পরে অফিস অ্যাড কর<mark>লা</mark>ম আর তা Published হল। এর *ক*য়েকদিন পর ম্যাপ এডিট কর<mark>তে শু</mark>র করলাম নির্দিষ্ট  $_{Bar}$ বিরতিতে, Published হতে লাগ<mark>ল আমা</mark>র এডিট। বসুন্ধরা *স্*পাবাসিক এলাকা আর উত্তরার EDIT এর উপর গুগল  $\frac{1}{2}$  স্পত্তি *স্*বাসরি Published হতে লাগল। এর <u>মাঝে কোন একটা Pending এ যতদূর মনে পড়ে তানজিল</u> *v*  $\frac{1}{2}$  *d forb forb forbigion time in the view of the <i>to view of a take to view to zero the components*  $\frac{1}{2}$  *to view of the components*  $\frac{1}{2}$  *to view of the components*  $\frac{1}{2}$  *to view of t (*ফারামে। শিখতে লাগলা<mark>ম, বুঝ</mark>তে লাগলাম সব কিছু। তার  $\frac{1}{2}$  রিভিউ এর দিকে নজর প<mark>ড়ে আ</mark>মার। শুর করি *নে*শাগ্রস্থের মত ম্যাপিং আর রিভিউ। সবার কাজ দেখে *শি*জের ইচ্ছায় আর সবার অনুপ্রেরণায় আমি ম্যাপিং এর *†cÖ‡g c‡o †Mjvg| GLb Avwg Dc‡Rjv, BDwbqb g¨vwcs Avi wiwfD wb‡q fv‡jvB mgq cvi KiwQ!!!*

*I was born in Noakhali, raised in Comilla. Got familiar with Google here around 2002, Google Maps in 2006-07. I used Google Maps for a quite a while, but it was until 2010 that I realized I can contribute more.*

La<mark>imetic + Reviews Avutada Road</mark>

Barontek

कशांचाकराश्चार Cantonment

Nawapada.

 $avijitirov.93@gmail.com$  0

Balurghat Shaheed<br>My Profile<sub>Most</sub>Discuss

Kamal Line

 $+$  Share

*I looked around for an edit button, and when I �inally stumbled upon it, acted like a typical newbie, "I gotta �ind my home and workplace, and add it up!" I was gone from mapping a long time since then.*

*2011, Dhaka. I logged in to Map Maker to mark my new of�ice in Dhaka (which was approved fortunately), but found two of my previous edits to be denied. Since then, I started mapping at a certain regular interval and my edits were published. As far as I can recall, RER Tanzil referred me to the forum through a comment on one of my pending edits. Hence, I landed onto the forum and started learning more. I gradually budgeted my time between reviewing and mapping features. The next thing I know, I have already started mapping and reviewing like an a�icionado! I found mapping irresistible after being inspired by the effort and enthusiasm everybody was showing. At present, I pass a great deal of my time in mapping Upazilas (Minor Civil Divisions), Unions (Cities) and reviewing other edits!*

Sher-E-Bangla Nagar